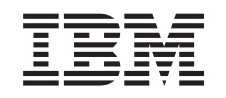

# ERserver

iSeries Planiranje strategije sigurnosnog kopiranja i obnavljanja

*Verzija 5 Izdanje 3*

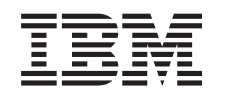

# ERserver

iSeries

Planiranje strategije sigurnosnog kopiranja i obnavljanja

*Verzija 5 Izdanje 3*

### **Napomena**

Prije korištenja ovih informacija i proizvoda koji podržavaju, pročitajte informacije u ["Napomene",](#page-22-0) na stranici [17.](#page-22-0)

#### **Šesto izdanje (kolovoz, 2005)** |

Ovo izdanje se primjenjuje na verziju 5, izdanje 3, modifikaciju 0 od IBM Operating System/400 (5722–SS1) i na sva naredna |

izdanja i modifikacije, sve dok se drukčije ne naznači u novim izdanjima. Ova verzija ne radi na svim računalima sa smanjenim skupom instrukcija (RISC) niti na CISC modelima. | |

**© Autorsko pravo International Business Machines Corp. 1998, 2005. Sva prava pridržana.**

# **Sadržaj**

# **Planiranje strategije [sigurnosnog](#page-6-0)**

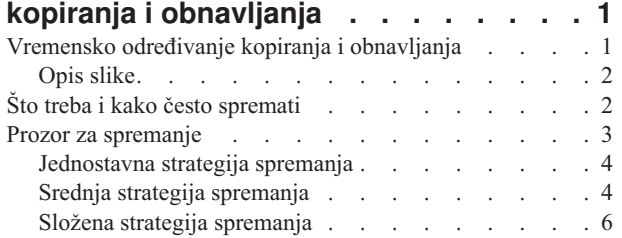

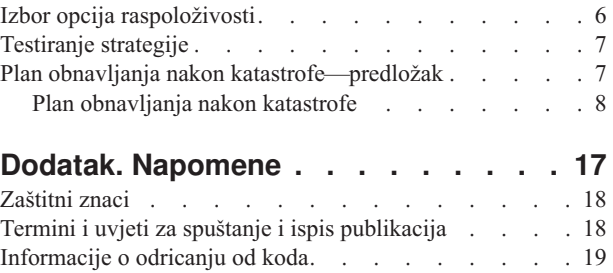

# <span id="page-6-0"></span>**Planiranje strategije sigurnosnog kopiranja i obnavljanja**

Računala općenito, a posebno iSeries poslužitelj, su vrlo pouzdana. Na sistemu možete raditi mjesecima, pa čak i godinama, a da ne doživite nikakve probleme zbog kojih bi izgubili podatke sa sistema. Ipak dok se učestalost problema s računalima smanjuje, raste potencijalni učinak problema. Tvrtke sve više ovise o računalima i podacima koji su u njima pohranjeni. Podaci koji su u vašem sistemu možda nisu raspoloživi nigdje drugdje.

Spremanje podataka na sistemu troši vrijeme i iziskuje disciplinu. Zašto to trebate činiti? Zašto trošiti vrijeme na planiranje i procjenu?

Zato što možete imati problema. Vi **ćete** trebati koristiti svoje sigurnosne kopije podataka. Svakom sistemu može u nekom trenutku zatrebati vraćanje nekih ili svih njegovih informacija.

Vremensko određivanje sigurnosnog kopiranja i obnavljanja pruža pregled na visokoj razini za događaje koji su se desili za vrijeme procesa sigurnosnog kopiranja i obnavljanja.

Jednom kad proučite vremensko određivanje sigurnosnog kopiranja i obnavljanja, spremni ste za planiranje vaše strategije. Slijedite ove korake:

- 1. Što treba i kako često [spremati](#page-7-0)
- 2. Prozor za [spremanje](#page-8-0)
- 3. Izbor opcija [raspoloživosti](#page-11-0)
- 4. [Testiranje](#page-12-0) strategije

Također možete pronaći [Predložak](#page-12-0) plana oporavka od katastrofe kao koristan resurs za planiranje.

Ovo poglavlje sadrži informacije o tome kako planirati strategiju i napraviti izbore koji vam trebaju dok postavljate vaš sistem za sigurnosno kopiranje, vraćanje stanja i raspoloživost. Za informacije kako izvoditi zadatke koji su povezani s

ovim poglavljima, pogledajte Sigurnosno kopiranje i obnavljanje i poglavlje Sigurnosno kopiranje poslužitelja. Poglavlje Mapa dostupnosti za vaš iSeries poslužitelj pruža informacije o uobičajenim tipovima kvarova koji se mogu desiti.

# **Vremensko odreivanje kopiranja i obnavljanja**

Vremensko određivanje kopiranja i obnavljanja počinje kad spremite podatke i završava kad je sistem potpuno obnovljen nakon kvara. Pozovite se na ovu vremensku crtu dok čitate ove informacije i donosite odluke. Vaše strategije za spremanje i raspoloživost određuju ove stvari:

- v Možete li uspješno obaviti svaki korak na popisu
- v Koliko će trajati obavljanje svakog koraka

Dok čitate, koristite se grafikonom za razvoj posebnih primjera. Što ako je poznata točka (1) nedjelja navečer, a točka kvara (2) je četvrtak popodne? Koliko će potrajati do povratka na poznatu točku? Koliko će trebati do trenutne točke (6)? Je li to moguće sa strategijom koju ste isplanirali?

<span id="page-7-0"></span>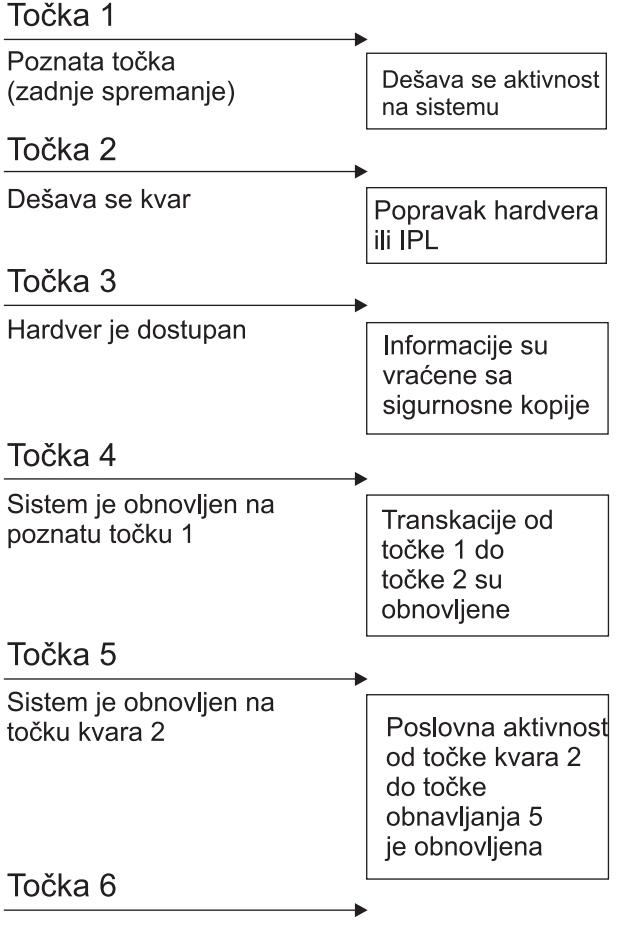

Sistem je trenutan

RZAJ1001-0

# **Opis slike**

Opis za sliku vremenskog određivanja je sljedeći:

- 1. Točka 1: Poznata točka (zadnje spremanje). Dešava se aktivnost na sistemu.
- 2. Točka 2: Dešava se greška. Dešava se popravak hardvera ili IPL.
- 3. Točka 3: Hardver je dostupan. Informacije se vraćaju sa sigurnosne kopije.
- 4. Točka 4: Sistem je obnovljen do poznate točke 1. Transakcije od točke 1 do točke 2 su obnovljene.
- 5. Točka 5: Sistem je obnovljen do točke kvara 2. Aktivnost posla od točke kvara 2 do točke obnavljanja 5 je obnovljena.
- 6. Točka 6: Sistem je trenutan.

# **Što treba i kako često spremati**

Trebali bi spremati podatke vašeg sistema onoliko često koliko je to moguće. Možda nećete biti spremni za obnavljanje sistema kod raspada sistema ili određenih tipova kvarova diska, ako ne budete redovito spremali sve podatke. Ako spremite prave dijelove vašeg iSeries poslužitelja, možete obnoviti do točke 4 (zadnje spremanje) prikazane u [vremenskom](#page-6-0) određivanju sigurnosnog kopiranja i obnavljanja. Svakog dana spremite dijelove sistema koji se često mijenjaju. Svakog tjedna spremite dijelove koji se ne mijenjaju često.

## **Dijelovi sistema koji se često mijenjaju**

<span id="page-8-0"></span>Ova tablica pokazuje dijelove sistema koji se mijenjaju često i treba ih dnevno spremati:

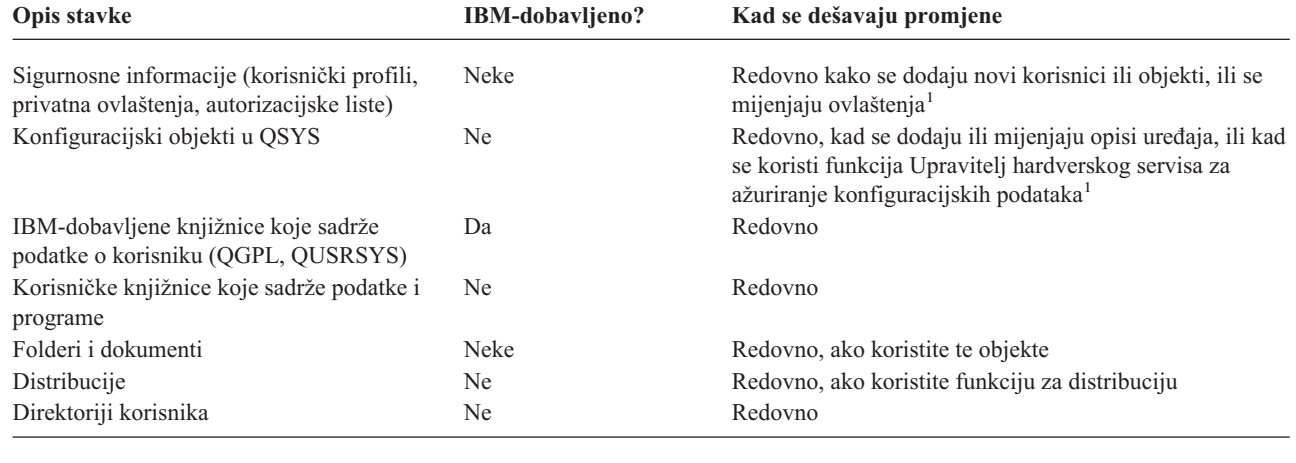

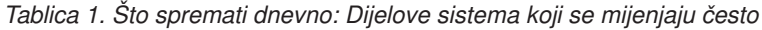

<sup>1</sup> Ovi se objekti također mogu promijeniti kad ažurirate licencne programe.

### **Dijelovi sistema koji se ne mijenjaju često**

Ova tablica pokazuje dijelove sistema koji se ne mijenjaju često; možete ih spremati tjedno.

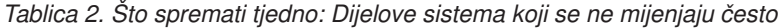

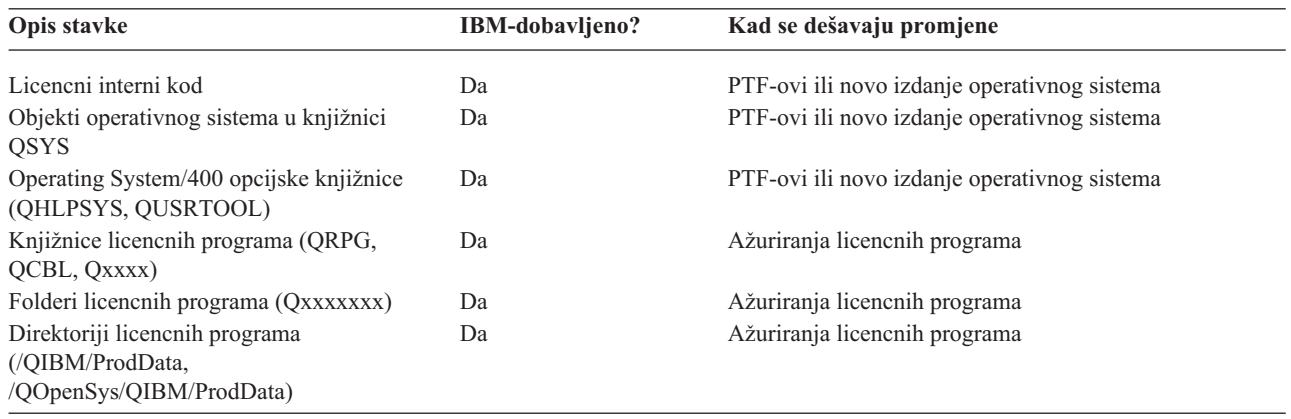

# **Prozor za spremanje**

U stvarnosti, kad ćete izvoditi procedure za spremanje, kako ćete izvoditi procedure za spremanje i što ćete spremati, zavisi o veličini vašeg prozora za spremanje. Vaš **prozor za spremanje** je količina vremena u kojoj sistem može biti nedostupan korisnicima dok vi izvodite operacije spremanja. Da bi pojednostavili vraćanje stanja, spremanje treba izvesti kad je sistem u poznatoj točci, a podaci se ne mijenjaju.

Kad birate strategiju spremanja trebate uravnotežiti ono što korisnici smatraju prihvatljivim prozorom za spremanje, s vrijednošću podataka koje možete izgubiti i količinom vremena potrebnom za vraćanje.

Ako je sistem na takav način neophodan u poslovanju da ne možete imati odgovarajući prozor za spremanje, onda si vjerojatno ne možete niti priuštiti neplanirani ispad. Trebate ozbiljno procijeniti sve opcije dostupnosti iSeries poslužitelja, uključujući klastere. Poglavlje Mapa dostupnosti za vaš iSeries poslužitelj ima više informacija o opcijama dostupnosti.

<span id="page-9-0"></span>Izaberite jednu od sljedećih strategija na temelju veličine vašeg prozora za spremanje. Potom ponovo procijenite odluku, temeljeno na tome u kakav vas položaj stavlja strategija spremanja kod obnavljanja.

- Jednostavna strategija spremanja Imate dug prozor za spremanje, što znači da imate blok od 8 do 12 sati dnevno na raspolaganju, kad nema sistemskih aktivnosti (uključujući batch poslove).
- Srednja strategija spremanja Imate prozor za spremanje srednje veličine, što znači da imate na raspolaganju kraći blok (4 do 6 sati) dnevno kad nema sistemskih aktivnosti.
- Složena strategija [spremanja](#page-11-0) Imate kratak prozor za spremanje, što znači da ima malo ili ništa vremena kad se sistem ne koristi za interaktivni ili paketni rad.

# **Jednostavna strategija spremanja**

Najjednostavnija strategija spremanja je kad se sprema sve, svake noći (izvan smjenskih sati). Za takvo spremanje možete koristiti opciju 21 (Cijeli sistem) na Save izborniku. Možete opciju 21 podesiti tako da radi bez prisustva operatera, s početkom u vrijeme koje odredite.

Ovu metodu možete koristiti i za spremanje cijelog sistema, nakon nadogradnje na novo izdanje ili primjene privremenih programskih popravaka (PTF-ova).

Možda vam ponestane vremena ili traka za izvođenje opcije 21 bez operatera. Ipak možete i dalje koristiti jednostavnu strategiju:

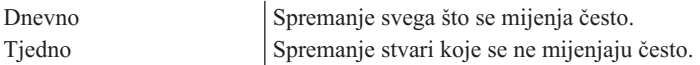

Opcija 23 (Svi korisnički podaci) na Save izborniku sprema sve stvari koje se redovito mijenjaju. Opciju 23 možete rasporediti za izvođenje bez nadzora. Za izvođenje bez nadzora morate imati dovoljno online medija za kopiranje.

Ako sistem ima duga razdoblja neaktivnosti vikendom, strategija spremanja bi mogla izgledati ovako:

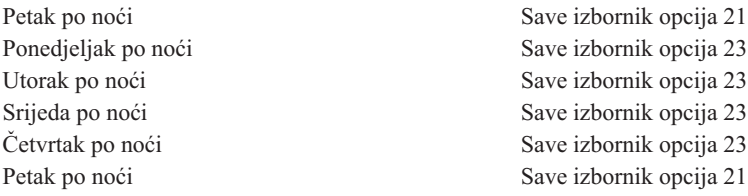

# **Srednja strategija spremanja**

Možda ćete ustanoviti da nemate dovoljno dugačak prozor za spremanje za jednostavnu strategiju. Možda po noći izvodite velike paketne poslove. Ili imate velike datoteke kojima dugo treba za spremanje. Ako je to slučaj, možda je najbolje razviti srednju strategiju spremanja, što znači da je složenost spremanja i vraćanja stanja srednja.

Kod razvoja srednje strategije primijenite ovo načelo: što češće su promjene, to češće trebate raditi spremanje. Trebate samo detaljnije procijeniti kako često se stvari mijenjaju kad koristite jednostavnu strategiju.

Na raspolaganju je nekoliko tehnika kod upotrebe srednje strategije spremanja. Možete koristiti jednu od njih ili kombinaciju.

- v Spremanje [promijenjenih](#page-10-0) objekata
- v [Zapisivanje](#page-10-0) u dnevnik objekata i spremanje primaoca dnevnika

# <span id="page-10-0"></span>**Spremanje promijenjenih objekata**

Možete koristiti nekoliko naredbi za spremanje samo onih podataka koji su se promijenili od zadnjeg spremanja ili od određenog datuma i vremena.

Možete koristiti naredbu za spremanje promijenjenih objekata (SAVCHGOBJ) za spremanje samo onih objekata koji su se promijenili otkad je knjižnica ili grupa knjižnica zadnji put spremljena. Ovo je naročito korisno u situaciji kad su programi i podaci u istoj knjižnici. Obično se podaci mijenjaju često, a programi rijetko. Možete koristiti SAVCHGOBJ naredbu za spremanje samo onih datoteka koje su se promijenile.

Možete koristiti naredbu Spremanje objekta knjižnice dokumenata (SAVDLO) za spremanje samo onih dokumenata i foldera koji su se promijenili. Slično, možete koristiti naredbu Spremanje (SAV) za spremanje objekata u direktorijima koji su se promijenili od određene točke.

Možete također izabrati i spremanje promijenjenih objekata ako u nekim noćima izvodite veću količinu batch poslova. Na primjer:

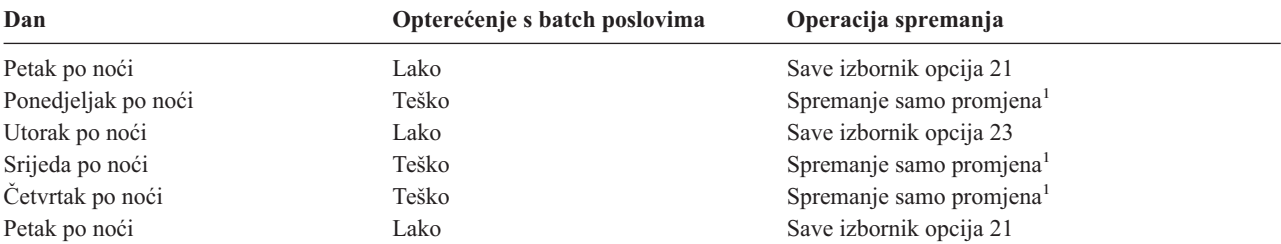

**<sup>1</sup>** Koristite kombinaciju SAVCHGOBJ, SAVDLO i SAV naredbi.

## **Zapisivanje objekata u dnevnik i spremanje primaoca dnevnika**

Ako vaše operacije spremanja za datoteke baze podataka traju predugo zbog veličine tih datoteka, spremanje samo objekata koji su promijenjeni vam neće pomoći. Ako imate član datoteke sa 100 000 slogova i 1 promjenu sloga, SAVCHGOBJ naredba će spremiti cijeli član datoteke. U toj situaciji, vođenje dnevnika za baze podataka i redovno spremanje primatelja dnevnika može biti bolje rješenje, iako je obnavljanje složenije.

Sličan princip se primjenjuje na objekte integriranog sistema datoteka i područja podataka. Ako vaše operacije spremanja za objekte integriranog sistema datoteka i područja podataka predugo traju, možete izabrati spremanje objekata da bi vaše operacije spremanja bile učinkovitije. Spremanje primatelja dnevnika može biti bolja opcija.

Kad vodite dnevnik za objekte, sistem upisuje kopiju svake promjene u objektu u primatelja dnevnika. Kad radite spremanje primatelja dnevnika, onda spremate samo promijenjene dijelove objekta, a ne cijeli objekt.

Ako vodite dnevnik objekata i imate promjenjivo opterećenje s batch poslovima, vaša strategija spremanja bi mogla izgledati ovako:

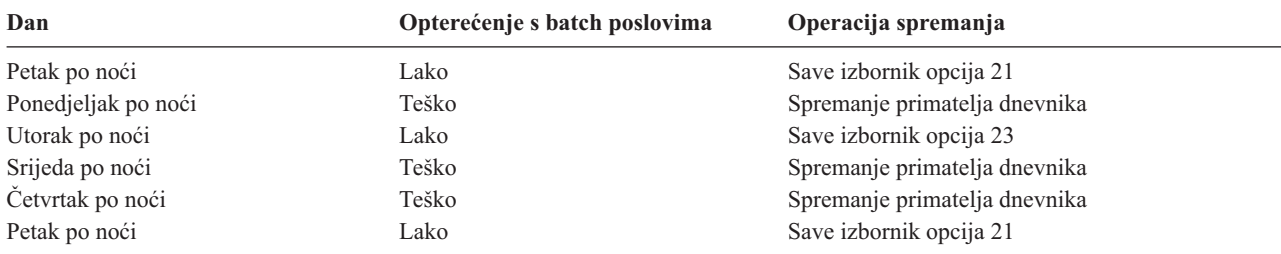

### **Bilješke:**

1. Da iskoristite prednosti zaštite koju nudi vođenje dnevnika, trebate odvojiti primatelje dnevnika i redovno ih spremati. Kako često ćete ih spremati ovisi o broju promjena zapisanih u dnevnik. Spremanje primatelja dnevnika <span id="page-11-0"></span>nekoliko puta dnevno bi vam moglo odgovarati. Kako ćete spremati primatelje dnevnika ovisi o tome jesu li u odvojenoj knjižnici. Možete koristiti naredbu za spremanje knjižnice (SAVLIB) ili za spremanje objekta (SAVOBJ).

2. Morate spremiti nove objekte prije nego što možete primijeniti unose dnevnika na objekt. Ako vaše aplikacije redovito dodaju nove objekte, trebate razmotriti upotrebu SAVCHGOBJ strategije same za sebe ili u kombinaciji s vođenjem dnevnika.

Poglavlje Upravljanje dnevnikom ima više informacija o zapisivanju u dnevnik.

# **Složena strategija spremanja**

Vrlo kratak prozor za spremanje iziskuje složenu strategiju spremanja i obnavljanja. Koriste se isti alati i tehnike koje su opisane za srednju strategiju, ali puno detaljnije. Na primjer, trebate spremiti dvije važne datoteke u određeno vrijeme dana ili tjedna. Možete također uzeti u obzir korištenje alata kao IBM Sigurnosno kopiranje, obnavljanje i usluge medija za iSeries (BRMS).

Spremanje vašeg sistema dok je aktivan je često potrebno u složenoj strategiji spremanja. Parametar (SAVACT) za spremanje aktivnog je podržan u ovim naredbama:

- Spremanje knjižnice (SAVLIB)
- Spremanje objekta (SAVOBJ)
- v Spremanje promijenjenog objekta (SAVCHGOBJ)
- Spremanje objekta knjižnice dokumenata (SAVDLO)
- Spremanje (SAV)

Ako koristite podršku spremanja u aktivnom stanju, možete značajno smanjiti količinu vremena za koje su te datoteke neraspoložive. Kad sistem uspostavi kontrolnu točku za sve objekte koji se spremaju, objekti mogu postati raspoloživi za upotrebu. Podrška za spremanje u aktivnom stanju se može koristiti u kombinaciji s vođenjem dnevnika i kontrolom predavanja, da se pojednostavni procedura obnavljanja. Ako koristite \*LIB ili \*SYNCLIB vrijednosti sa SAVACT parametrom, trebate koristiti zapisivanje u dnevnik da pojednostavite obnavljanje. Ako koristite \*SYSDFN vrijednost sa SAVACT parametrom, morate koristiti kontrolu predavanja ako knjižnica koju koristite ima relacijske objekte baze podataka. Ako odlučite koristiti podršku za spremanje u aktivnom stanju, provjerite je li vam sve jasno u tom procesu i pratite kako se uspostavljaju kontrolne točke na sistemu.

Možete također smanjiti količinu vremena u kojem su datoteke nedostupne, tako da izvodite operacije spremanja na više od jednog uređaja istovremeno, ili tako da izvodite **istodobne operacije spremanja**. Na primjer, knjižnice možete spremati na jedan uređaj, foldere na drugi, a direktorije na treći. Ili, možete spremati različite skupove knjižnica ili objekata na različite uređaje.

Ako koristite V4R4 ili neko kasnije izdanje, možete isto tako koristiti višestruke uređaje istovremeno izvođenjem **paralelne operacije spremanja**. Da izvedete paralelnu operaciju spremanja trebate Sigurnosno kopiranje, obnavljanje i usluge medija ili neku aplikaciju koja dopušta kreiranje objekata za definiciju medija.

Za više informacija o podršci spremi-dok-je-aktivno, operacijama istodobnog spremanja i operacijama paralelnog spremanja, pogledajte informacije Sigurnosno kopiranje poslužitelja. Poglavlje Kontrola predavanja ima detaljnije informacije o kontroli predavanja. Poglavlje Upravljanje dnevnikom ima detaljnije informacije o zapisivanju u dnevnik.

# **Izbor opcija raspoloživosti**

Opcije raspoloživosti su dopuna dobroj strategiji spremanja, a ne zamjena za nju. Opcije raspoloživosti mogu značajno smanjiti vrijeme koje vam treba za vraćanje stanja nakon kvara. U nekim slučajevima, opcije raspoloživosti mogu spriječiti nepotrebno vraćanje.

Da bi opravdali troškove upotrebe opcija raspoloživosti trebate razumjeti sljedeće:

- Vrijednost koju sistem osigurava.
- v Trošak redovnog ili neredovnog ispada sistema.

<span id="page-12-0"></span>v Koji su vaši zahtjevi za raspoloživost.

Ovo što slijedi su opcije raspoloživosti koje možete koristiti kao dopunu vašoj strategiji spremanja:

- v Upravljanje dnevnikom vam dozvoljava da obnovite promjene na objektima koje su se dogodile od vašeg zadnjeg potpunog spremanja.
- v Zaštita pristupne staze vam dozvoljava da ponovo kreirate poredak po kojem su slogovi u datoteci baze podataka obrađivani.
- v Spremišta diskova ograničavaju količinu podataka koje morate obnoviti u spremištu diska sa jedinicom u kvaru.
- · Paritetna zaštita uređaja vam omogućuje da rekonstruirate izgubljene podatke; sistem može nastaviti izvođenje dok se podaci rekonstruiraju.
- v Zrcalna zaštita vam pomaže da držite vaše podatke dostupnim, jer imate dvije kopije podataka na dvije odvojene disk jedinice.
- v Klastering vam dozvoljava održavanje nekih ili svih podataka na dva sistema; sekundarni sistem može preuzeti kritične programe aplikacije ako se primarni sistem pokvari.

Poglavlje Mapa dostupnosti za vaš iSeries poslužitelj sadrži informacije koje možete koristiti za implementiranje rješenja dostupnosti na vašem iSeries poslužitelju.

# **Testiranje strategije**

Ako vaša situacija iziskuje srednju strategiju spremanja ili složenu strategiju spremanja, potreban je i redovni pregled, kako slijedi:

- v Spremate li povremeno **sve**?
- v Što trebate napraviti za povrat stanja na poznatu točku (4) na vremenskoj crti kopiranja i [obnavljanja?](#page-6-0)
- · Koristite li opcije kao što su vođenje dnevnika ili spremanje promijenjenih objekata kao pomoć u vraćanju stanja na točku kvara (5)? Znate li kako vratiti stanje koristeći se tim opcijama?
- v Jeste li dodavali nove aplikacije? Jesu li spremljene nove knjižnice, folderi i direktoriji?
- v Da li spremate IBM-dobavljene knjižnice koje sadrže korisničke podatke (na primjer QGPL i QUSRSYS)?

**Bilješka:** Poglavlje Posebne vrijednosti za SAVLIB naredbu ispisuje sve IBM-dobavljene knjižnice koje sadrže korisničke podatke.

• Jeste li testirali obnavljanje?

Najbolji način testiranja spremanja je testiranje obnavljanja. Iako možete testirati obnavljanje na svom vlastitom sistemu, to može biti rizično. Ako sve nije uspješno spremljeno, može doći do gubitka podataka kad pokušate izvesti obnavljanje.

Velik broj organizacija nudi usluge testiranja obnavljanja. IBM Usluge [kontinuiteta](http://www.ibm.com/services/continuity/recover1.nsf) i obnavljanja  $\blacktriangleright$ ie jedna organizacija koja vam može pomoći u testiranju obnavljanja.

# **Plan obnavljanja nakon katastrofe—predložak**

Cilj plana vraćanja nakon katastrofe je da se osigura da možete odgovoriti na katastrofu ili drugo izvanredno stanje koje pogađa informacijski sistem i minimizirati učinke na poslovne djelatnosti. Ovo poglavlje vam pruža smjernice za vrstu podataka i procedura koje trebate za vraćanje stanja nakon katastrofe. Kad pripremite podatke opisane u ovom poglavlju, spremite dokument na sigurno mjesto izvan lokacije sistema, ali pristupačno.

Ovdje je [predložak](#page-13-0) za upotrebu za kreiranje vašeg plana obnavljanja nakon katastrofe. Ovaj predložak možete ovdje pregledati; možete ga ispisati ili spustiti i ispisati PDF datoteku za ovo poglavlje.

# <span id="page-13-0"></span>**Plan obnavljanja nakon katastrofe**

## **Odjeljak 1. Glavni ciljevi ovog plana**

Glavni ciljevi ovog plana su sljedeći:

- v Smanjiti prekide normalnog rada.
- v Ograničiti razmjere prekida i štete.
- v Smanjiti na najmanju mjeru utjecaj prekida.
- v Ustanoviti unaprijed alternativna sredstva rada.
- v Upoznati osoblje s procedurama za opasnost.
- v Osigurati glatku i brzu obnovu rada.

### **Odjeljak 2. Osoblje**

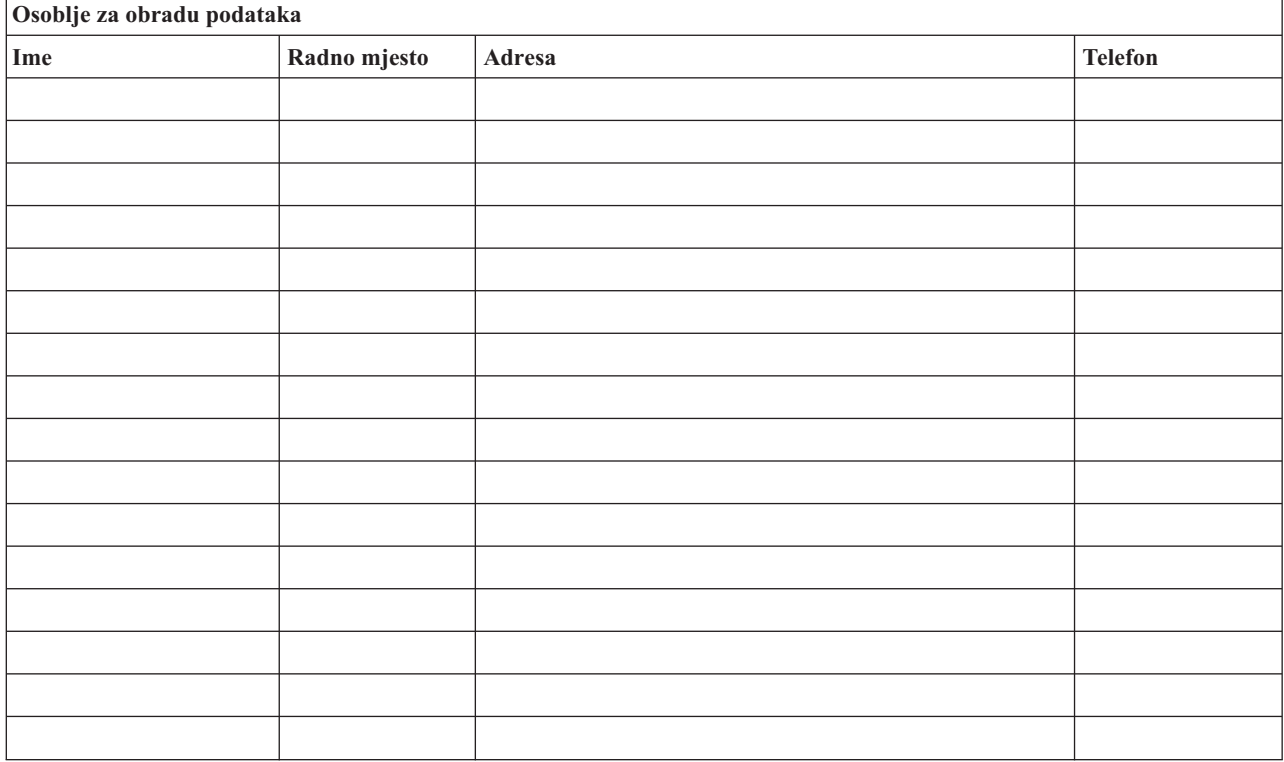

**Bilješka:** Dodajte kopiju organizacijskog dijagrama svog poduzeća ovom dijelu plana.

### **Odjeljak 3. Aplikacijski profil**

Upotrijebite naredbu Prikaz softverskih resursa (DSPSFWRSC) i popunite ovu tablicu.

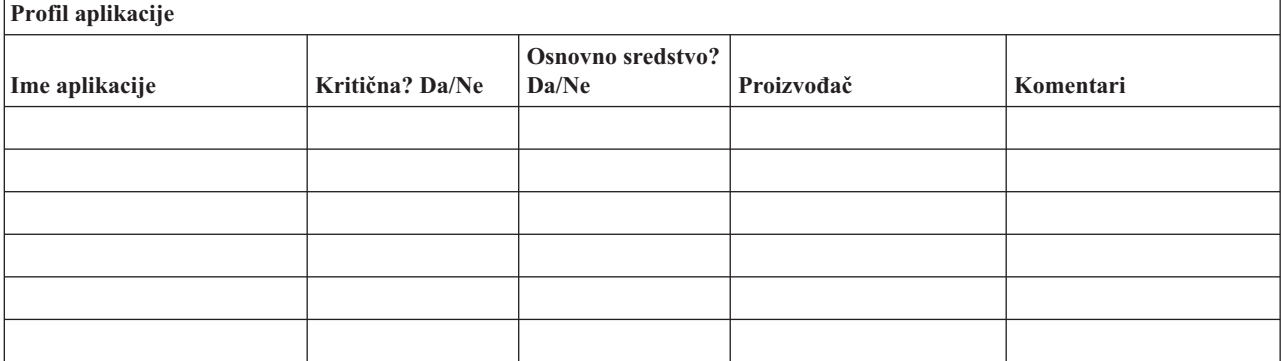

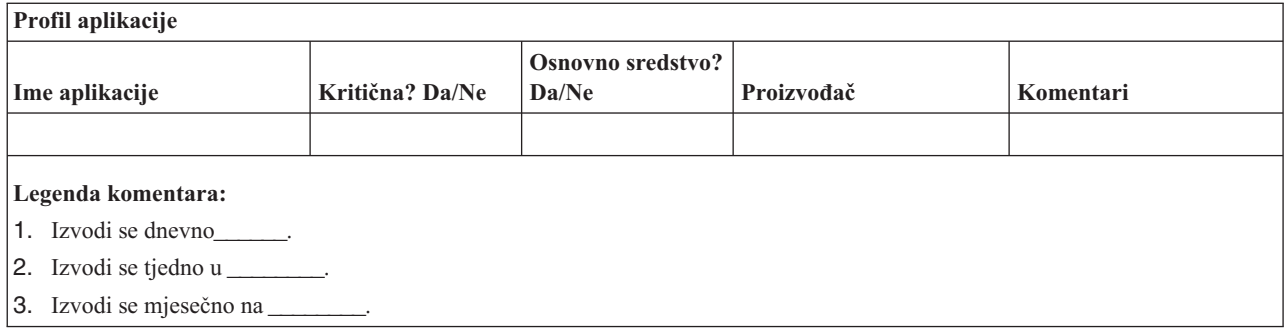

### **Odjeljak 4. Profil inventara**

Koristite naredbu Rad s hardverskim proizvodima (WRKHDWPRD) i popunite ovu tablicu. Ova lista treba obuhvaćati sljedeće:

- Procesorske jedinice
- Disk jedinice
- Modele
- v Kontrolere radnih stanica
- Osobna računala
- Rezervne radne stanice
- Telefone
- · Klima uređaj ili grijač
- Sistemski pisač
- v Jedinice traka i disketa
- Kontrolere
- I/O procesore
- Općenite komunikacije podataka
- Rezervni ekrani
- Stalci
- Ovlaživači ili sušilice

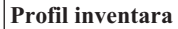

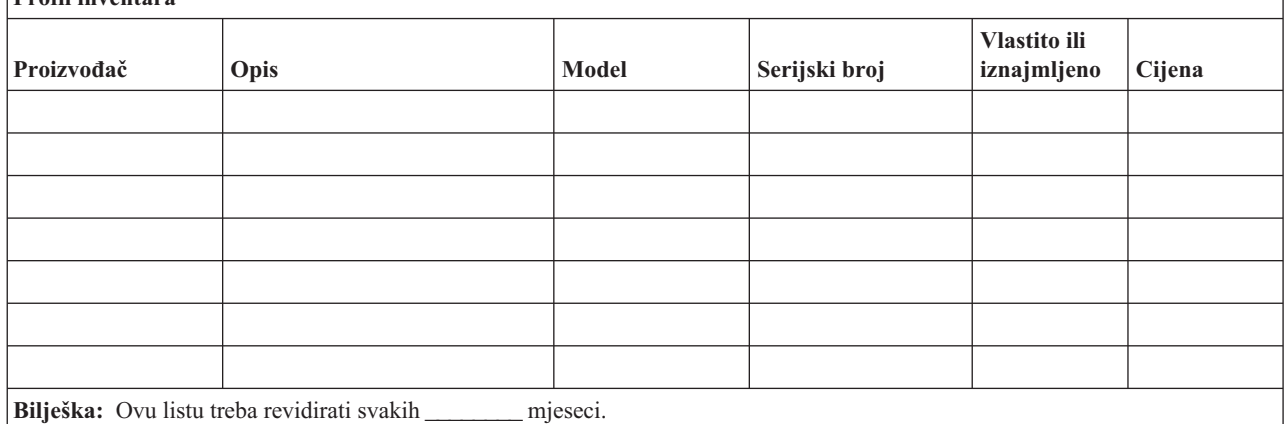

**Razni inventar**

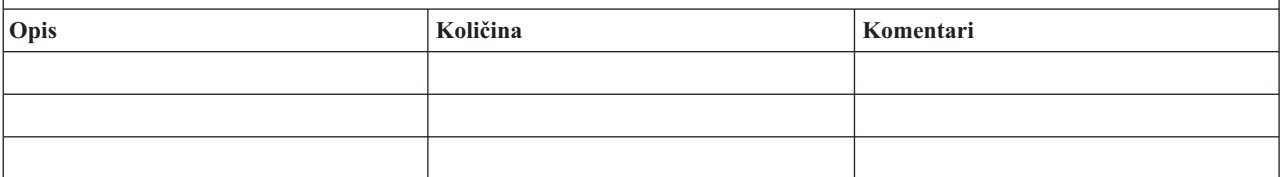

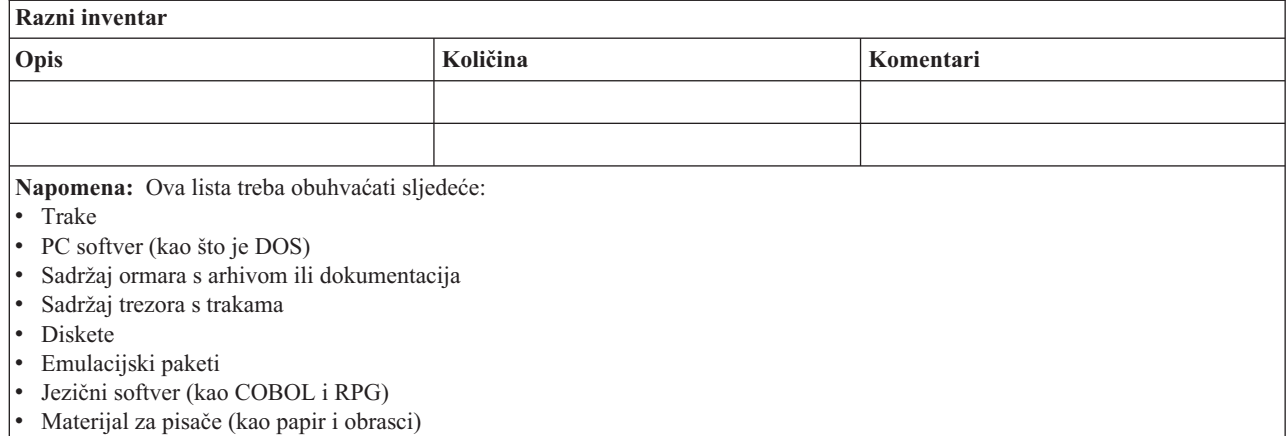

#### **Odjeljak 5. Procedure sigurnosnog kopiranja informativnog servisa**

- iSeries poslužitelj
	- $-$  Dnevno, primatelji dnevnika se mijenjaju u  $\frac{1}{\sqrt{2}}$ i u
	- Dnevno, radi se spremanje promijenjenih objekata u sljedećim knjižnicama i direktorijima u \_\_\_\_\_\_:
		- \_\_\_\_\_\_\_\_\_\_
		- \_\_\_\_\_\_\_\_\_\_
		- \_\_\_\_\_\_\_\_\_\_
		- \_\_\_\_\_\_\_\_\_\_
		- \_\_\_\_\_\_\_\_\_\_
		- \_\_\_\_\_\_\_\_\_\_
		- \_\_\_\_\_\_\_\_\_\_ - \_\_\_\_\_\_\_\_\_\_

Ova procedura također sprema i dnevnike i primatelje dnevnika.

- $-$  Na  $(dan)$  u  $(sat)$  radi se potpuno spremanje sistema.
- $-$  Svi mediji za spremanje podataka se smještaju izvan lokacije u trezor na  $\qquad \qquad$  (lokacija).
- Osobno računalo
	- Preporuča se da se rade zaštitne kopije svih osobnih računala. Kopije datoteka osobnog računala trebaju biti učitane na poslužitelj na \_\_\_\_\_\_\_\_ (datum) u \_\_\_\_\_\_\_\_ (vrijeme), neposredno prije kompletnog spremanja sistema. One se zatim spremaju s normalnom sistemskom procedurom za spremanje. Time se osigurava sigurnija zaštitna kopija sistema osobnih računala, tamo gdje bi katastrofa na lokaciji mogla uništiti važne sisteme osobnih računala.

#### **Odjeljak 6. Postupci obnavljanja nakon katastrofe**

Kod svakog plana obnavljanja nakon katastrofe, treba uvažiti sljedeća tri elementa.

#### **Postupci za odgovor na opasnost**

Za dokumentiranje odgovarajućeg hitnog postupka u slučaju požara, prirodne katastrofe ili neke druge aktivnosti za zaštitu života i ograničavanje štete.

#### **Postupci izrade sigurnosnih kopija**

Za osiguranje da se s bitnim zadacima obrade podataka može upravljati nakon prekida.

### **Postupci u akcijama obnavljanja**

Za olakšanje brzog vraćanja sistema za obradu podataka nakon katastrofe.

#### *Kontrolna lista akcija u slučaju katastrofe*

- 1. Plan za početak
	- a. Obavijestiti rukovodstvo
	- b. Kontaktirati i uspostaviti tim za obnavljanje nakon katastrofe
	- c. Utvrditi stupanj katastrofe
	- d. Provesti pravilnu primjenu plana obnavljanja aplikacija, ovisno o razmjerima katastrofe (pogledajte Odjeljak 7. Plan obnavljanja—mobilna lokacija)
	- e. Pratiti napredak
	- f. Biti u vezi s rezervnom lokacijom i napraviti raspored
	- g. Stupiti u vezu sa svim ostalim potrebnim osobljem—i korisnici i obrada podataka
	- h. Stupiti u vezu s proizvođačem—i hardvera i softvera
	- i. Obavijestiti korisnike o prekidu usluga
- 2. Kontrolna lista za praćenje
	- a. Lista timova i zadaci svakog od njih
	- b. Nabaviti gotovinu i osigurati prijevoz do i od rezervne lokacije, ako je potrebno
	- c. Uspostaviti stambeni prostor, ako je potrebno
	- d. Uspostaviti prehranu prema potrebi
	- e. Popisati sve osoblje i njihove telefonske brojeve
	- f. Uspostaviti plan sudjelovanja korisnika
	- g. Uspostaviti prijem i otpremu pošte
	- h. Uspostaviti hitnu opskrbu ureda
	- i. Iznajmiti ili kupiti opremu, prema potrebi
	- j. Utvrditi aplikacije koje se trebaju izvoditi i kojim redom
	- k. Utvrditi broj potrebnih radnih stanica
	- l. Provjeriti potrebe za off-line opremom za svaku aplikaciju
	- m. Provjeriti obrasce potrebne za svaku aplikaciju
	- n. Provjeriti sve podatke koji se nose na rezervnu lokaciju prije odlaska i ostaviti inventurni profil na domaćoj lokaciji
	- o. Uspostaviti podršku primarnih dobavljača za pomoć kod problema koji nastaju za vrijeme izvanrednog stanja.
	- p. Planirati prijevoz dodatnih stvari potrebnih za rezervnu lokaciju
	- q. Ponijeti upute (mapu) za rezervnu lokaciju
	- r. Provjeriti potrebu za dodatnim magnetskim trakama, ako treba
	- s. Uzeti kopije sistema i operativnu dokumentaciju i sve priručnike
	- t. Osigurati da svaki zaposlenik uključen u akciju zna svoje zadatke
	- u. Obavijestiti osiguravatelja

### *Procedure za pokretanje obnavljanja nakon katastrofe*

- 1. Obavijestiti\_\_\_\_\_\_\_\_\_ Službu za obnavljanje nakon katastrofe o potrebi za servisom i o izboru plana obnavljanja.
	- **Bilješka:** Odbrojavanje vremena zajamčene isporuke počinje u vrijeme kad \_\_\_\_\_\_\_\_\_ bude obaviješten o izboru plana obnavljanja.
		- a. Brojevi za obavijest u slučaju nesreće

 $\frac{1}{11}$   $\frac{1}{11}$   $\frac{1}{11}$ 

Ovi telefonski brojevi su u upotrebi od \_\_\_\_\_\_\_\_ am do \_\_\_\_\_\_\_\_ pm, ponedjeljak do petka.

2. Broj za obavještavanje o katastrofi:

Ovaj telefonski broj je na usluzi za obavijest o katastrofi poslije radnog vremena, vikendom i blagdanom. Molimo koristite ovaj broj samo u slučaju stvarne potrebe.

- 3. Osigurati \_\_\_\_\_\_\_\_\_ adresu lokacije za isporuku opreme (kad je moguće), ime osobe za vezu i dodatno ime za vezu za koordinaciju službe i telefonske brojeve koji su na raspolaganju 24 sata dnevno.
- 4. Stupiti u vezu s elektrodistribucijskim i TT centrom i dogovoriti sve potrebne priključke.
- 5. Obavijestiti \_\_\_\_\_\_\_\_\_ odmah ako se planovi mijenjaju.

### **Odjeljak 7. Plan obnavljanja–mobilna lokacija**

- 1. Obavijestiti \_\_\_\_\_\_\_\_\_ o naravi nesreće i potrebi izbora plana za mobilnu lokaciju.
- 2. Potvrditi pismeno sažetak telefonske obavijesti \_\_\_\_\_\_\_\_\_ u roku od 48 sati od telefonske obavijesti.
- 3. Potvrditi da su svi potrebni mediji za sigurnosno kopiranje raspoloživi za punjenje rezervnog stroja.
- 4. Pripremiti narudžbenicu za kupnju s kojom će se pokriti upotreba rezervne opreme.
- 5. Obavijestiti \_\_\_\_\_\_\_\_\_ o planovima za prikolicu i njeno smještanje (na \_\_\_\_\_\_\_\_ strani od \_\_\_\_\_\_\_\_). (Vidjeti Plan postava pokretne lokacije u ovom odjeljku.)
- 6. Ovisno o komunikacijskim potrebama obavijestiti telefonsku centralu (\_\_\_\_\_\_\_\_) o mogućim promjenama hitnih linija.
- 7. Početi uspostavu struje i veza na \_\_\_\_\_\_
	- a. Struja i komunikacije spremne za prikapčanje kad stigne prikolica.
	- b. Na mjestu gdje telefonske linije ulaze u zgradu (\_\_\_\_\_\_\_\_\_), prekinuti trenutnu vezu na administrativne kontrolere (\_\_\_\_\_\_\_\_\_). Ove se linije preusmjeravaju na linije koje idu u pokretnu lokaciju. Priključuju se na modeme na pokretnoj lokaciji.
		- Linije koje trenutno idu iz \_\_\_\_\_\_\_\_\_ u \_\_\_\_\_\_\_\_\_ se potom povezuju na pokretnu jedinicu preko modema.
	- c. Ovo bi po svemu sudeći iziskivalo chronica preusmjeravanje linija na za kompleks u sigurnije područje u slučaju nesreće.
- 8. Kad stigne prikolica uključiti struju i sve provjeriti.
- 9. Uključiti komunikacijske linije i provjeriti.
- 10. Početi punjenje sistema sa sigurnosnih kopija (vidjeti Odjeljak 9. Obnavljanje cijelog sistema).
- 11. Početi normalno raditi što je moguće prije:
	- a. Dnevne poslove
	- b. Dnevna spremanja
	- c. Tjedna spremanja
- 12. Planirati raspored za sigurnosno kopiranje sistema radi obnavljanja na domaćoj lokaciji kad opet bude raspoloživa. (Koristiti redovne sistemske postupke za sigurnosno kopiranje).
- 13. Osigurati pokretnu lokaciju i podijeliti ključeve prema potrebi.
- 14. Čuvati dnevnik održavanja pokretne opreme.

#### *Plan uspostavljanja pokretne lokacije*

Ovdje dodati plan za uspostavu pokretne lokacije.

#### *Plan obnove komunikacija u nesreći*

Ovdje stavite plan obnove komunikacija, zajedno sa dijagramima kabliranja.

### *Elektro servis*

Ovdje dodajte dijagram elektroinstalacija.

### **Odjeljak 8. Plan obnavljanja–vruća lokacija**

Služba za otklanjanje šteta osigurava alternativnu vruću lokaciju. Na lokaciji je rezervni sistem za privremenu upotrebu dok se ponovo ne uspostavi domaća lokacija.

- 1. Obavijestiti \_\_\_\_\_\_\_\_\_ o naravi nesreće i želji za vrućom lokacijom.
- 2. Zatražiti zračnu isporuku modema na \_\_\_\_\_\_\_\_\_ za komunikacije. (Pogledajte \_\_\_\_\_\_\_\_\_ radi komunikacija za vruću lokaciju.)
- 3. Potvrditi pismeno telefonsku obavijest \_\_\_\_\_\_\_ u roku od 48 sati od telefonske obavijesti.
- 4. Početi s pripremama za putovanje operativnog tima do lokacije.
- 5. Potvrditi da su sve potrebne trake raspoložive i spakirane za otpremu i spuštanje na rezervnom sistemu.
- 6. Pripremiti narudžbenicu za kupnju s kojom će se pokriti upotreba rezervnog sistema.
- 7. Provjeriti na popisu sve potrebne materijale prije odlaska na vruću lokaciju.
- 8. Pobrinuti se da tim za otklanjanje posljedica nesreće ima sve potrebne podatke za početak obnove lokacije. (Vidjeti Odjeljak 12. Obnavljanje na mjestu nesreće).
- 9. Osigurati putne troškove (gotovinski predujam).
- 10. Nakon dolaska na vruću lokaciju stupiti u vezu s bazom kod kuće i uspostaviti komunikaciju.
- 11. Pregledati materijal koji je prispio na vruću lokaciju.
- 12. Početi puniti sistem sa sigurnosnih kopija na trakama.
- 13. Početi normalno raditi što je moguće prije:
	- a. Dnevne poslove
	- b. Dnevna spremanja
	- c. Tjedna spremanja
- 14. Planirati raspored za sigurnosno kopiranje sistema na vrućoj lokaciji radi vraćanja stanja na računalo na baznoj lokaciji.

### *Konfiguracija sistema na vrućoj lokaciji*

Ovdje dodajte konfiguraciju sistema na vrućoj lokaciji.

### **Odjeljak 9. Vraćanje cjelokupnog sistema**

Da bi se sistem vratio u stanje prije katastrofe koristiti postupak vraćanja stanja nakon potpunog gubitka sistema u *Sigurnosno kopiranje i obnavljanje*, SC41-5304-07.

Prije početka: Nađite sljedeće trake, opremu i podatke u trezoru na lokaciji ili u spremištu izvan lokacije:

- · Ako instalirate s nekog alternativnog instalacijskog uređaja trebat ćete i traku i CD-ROM medij koji sadrži Licencni interni kod.
- Sve trake s najsvježijom potpunom kopijom sistema
- v Najsvježije trake sa spremljenim sigurnosnim podacima (SAVSECDTA ili SAVSYS)
- v Najsvježije trake sa spremljenom konfiguracijom, ako treba
- v Sve trake koje sadrže dnevnike i primatelje dnevnika nakon zadnjeg potpunog spremanja
- Sve trake s najsvježijom kopijom dnevnog spremanja
- v PTF listu (spremljenu s najsvježijim trakama iz potpunog spremanja, trake s tjednim spremanjem ili oboje)
- v Listu traka od najsvježijeg potpunog spremanja
- v Listu traka od najsvježijeg tjednog spremanja
- Listu traka od dnevnih spremanja
- v Dnevnik povijesti od najsvježijeg potpunog spremanja
- v Dnevnik povijesti od najsvježijeg tjednog spremanja
- Dnevnik povijesti od dnevnih operacija spremanja
- v *Instaliranje, nadogradnja ili brisanje OS/400 i srodnog softvera* knjiga
- v *Sigurnosno kopiranje i obnavljanje* knjiga
- Telefonski imenik
- Priručnik modema
- Komplet alata

### **Odjeljak 10. Proces ponovne izgradnje**

Upravljački tim mora procijeniti štetu i početi rekonstrukciju novog centra za podatke.

Ako izvorna lokacija mora biti obnovljena ili zamijenjena, ovo su faktori koje treba uzeti u obzir:

- v Kakva je planirana raspoloživost sve potrebne računalne opreme?
- v Hoće li biti djelatnije i učinkovitije nadograditi računalne sisteme s novijom opremom?
- v Koje je procijenjeno vrijeme popravaka ili rekonstrukcije lokacije?
- v Postoji li alternativna lokacija koja bi se brže priredila za računalne svrhe?

Kad se donese odluka o ponovnoj izgradnji računalnog centra otiđite do Odjeljka 12. Ponovna izgradnja uništene lokacije.

### **Odjeljak 11. Testiranje plana za obnavljanje nakon katastrofe**

Kod uspješnog planiranja nepredviđenih događaja važno je redovito testirati i procjenjivati plan. Priroda operacija obrade podataka je da su promjenljive, s promjenama u opremi, programima i dokumentaciji. Ove akcije čine posebno važnim da se plan promatra kao promjenljivi dokument. Ove kontrolne liste koristite kao vodič u testiranju i odlučivanju koja područja treba testirati.

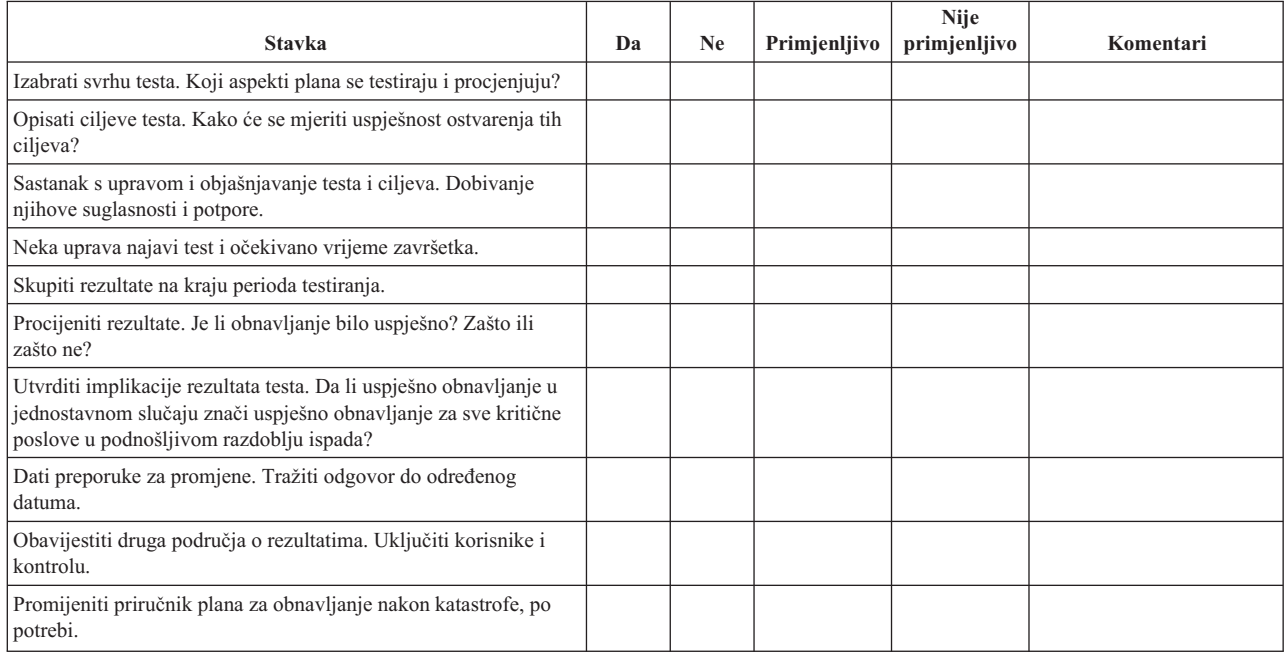

### *Tablica 3. Provo-enje testnog obnavljanja*

#### *Tablica 4. Područja koja se testiraju*

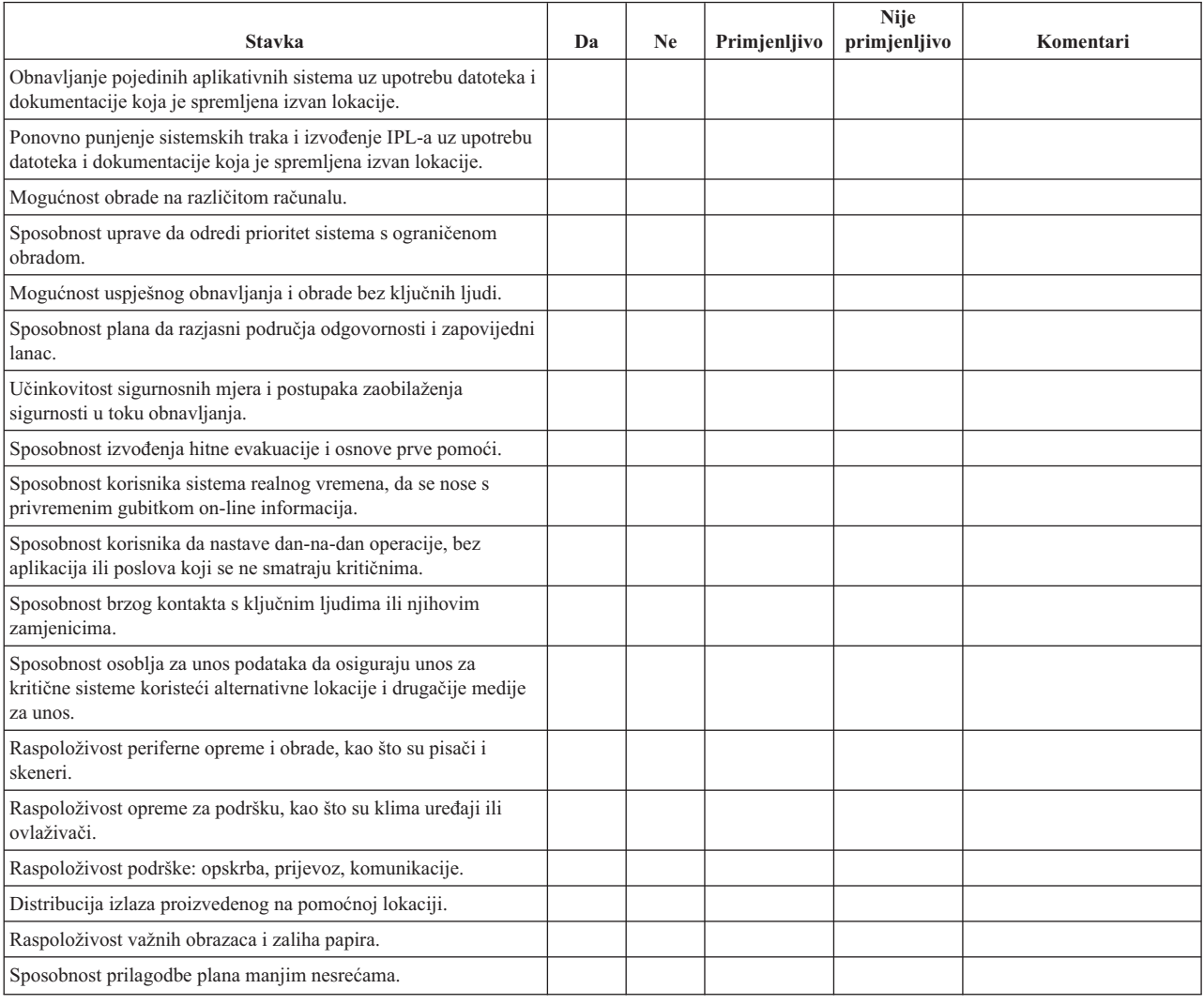

### **Odjeljak 12. Ponovna izgradnja uništene lokacije**

- v Tlocrt centra za obradu podataka.
- v Utvrditi postojeće potrebe za hardverom i moguće alternative. (Pogledajte Odjeljak 4. Profil inventara.)
- v Površina centra, potrebe za napajanjem i sigurnosne potrebe.
	- Površina u kvadratnim metrima \_\_\_\_\_\_\_\_
	- $-$  Zahtjevi za napajanjem  $\overline{\phantom{a}}$
	- Sigurnosni zahtjevi: zaključani prostor, po mogućnosti sa šifriranom bravom na jednim vratima.
	- Potporni stupovi pod-strop.
	- Detektori visoke temperature, vode, dima, vatre i kretanja
	- Povišeni pod

#### *Prodavači*

### *Tlocrt*

Ovdje dodati kopiju predloženog tlocrta.

### **Odjeljak 13. Zapisnik o promjenama plana**

Plan treba biti uvijek ažuran. Čuvati podatke o promjenama konfiguracije, aplikacija i postupaka i rasporeda sigurnosnih kopiranja. Na primjer, možete dobiti ispis trenutnog stanja hardvera tako da upišete:

DSPHDWRSC OUTPUT(\*PRINT) |

# <span id="page-22-0"></span>**Dodatak. Napomene**

Ove informacije su razvijene za proizvode i usluge koje se nude u SAD.

IBM možda ne nudi proizvode, usluge ili dodatke koji su opisani u ovom dokumentu u drugim zemljama. Posavjetujte se sa svojim lokalnim IBM predstavnikom radi informacija o tome koji su proizvodi i usluge trenutno dostupni u vašem području. Bilo koje upućivanje na IBM proizvod, program ili uslugu nema namjeru tvrditi ili implicirati da se može koristiti samo taj IBM proizvod, program ili usluga. Umjesto toga se može koristiti bilo koji funkcionalno ekvivalentan proizvod, program ili usluga, koji ne narušava neko IBM intelektualno vlasništvo. Međutim, na korisniku je odgovornost da procijeni i verificira operacije bilo kojeg ne-IBM proizvoda, programa ili usluge.

IBM može imati patente ili molbe za patentiranje u stanju čekanja koji pokrivaju temu koja je opisana u ovom dokumentu. Posjedovanje ovog dokumenta vam ne daje nikakve licence na ove patente. Možete poslati upit za licence, u pismenom obliku, na:

- IBM Director of Licensing |
- IBM Corporation |
- | North Castle Drive
- Armonk, NY 10504-1785 |
- U.S.A. |

Za upite o licenci koji se odnose na dvo-bajtne (DBCS) informacije, kontaktirajte IBM Odjel za intelektualno vlasništvo u vašoj zemlji ili pošaljite upite u pismenom obliku na:

- IBM World Trade Asia Corporation |
- | Licensing
- 2-31 Roppongi 3-chome, Minato-ku |
- Tokyo 106-0032, Japan |

Sljedeći odlomak se ne primjenjuje na Ujedinjeno Kraljevstvo ili bilo koju drugu zemlju gdje su takve izjave **nekonzistentne s lokalnim zakonima:** INTERNATIONAL BUSINESS MACHINES CORPORATION DAJE OVU PUBLIKACIJU "KAKVA JE ", BEZ IKAKVIH JAMSTAVA, BILO IZRAVNIH ILI POSREDNIH, UKLJUČUJUĆI, ALI NE OGRANIČAVAJUĆI SE NA, UKLJUČENA JAMSTVA O NE-POVREÐIVANJU, PROÐI NA TRŽIŠTU ILI SPOSOBNOSTI ZA ODREÐENU SVRHU. Neke zemlje ne dozvoljavaju odricanje od izravnih ili posrednih jamstava u određenim transakcijama, zbog toga se ova izjava možda ne odnosi na vas.

Ove informacije mogu sadržavati tehničke netočnosti ili tipografske pogreške. Promjene se povremeno rade u ovim informacijama; te promjene će biti uključene u nova izdanja publikacije. IBM može raditi poboljšanja i/ili promjene u proizvodu(ima) i/ili programu/ima opisanim u ovoj publikaciji, bilo kad, bez prethodne obavijesti.

Bilo koje upućivanje u ovim informacijama na ne-IBM Web stranice, služi samo kao pomoć i ni na kakav način ne služi za promicanje tih Web stranica. Materijali na tim Web stranicama nisu dio materijala za ovaj IBM proizvod i te Web stranice koristite na vlastiti rizik.

IBM može koristiti ili distribuirati sve informacije koje vi dobavite, na bilo koji način za koji smatra da je prikladan i | bez ikakvih obaveza prema vama. |

Vlasnici licence za ovaj program, koji žele imati informacije o njemu u svrhu omogućavanja: (i) izmjene informacija između nezavisno kreiranih programa i drugih programa (uključujući i ovaj) i (ii) uzajamne upotrebe informacija koje su bile izmijenjene, trebaju kontaktirati:

| IBM Corporation

- Software Interoperability Coordinator, Department 49XA |
- 3605 Highway 52 N |

<span id="page-23-0"></span>Rochester, MN 55901 U.S.A. | |

> Takve informacije mogu biti dostupne, uz odgovarajuće termine i uvjete, uključujući u nekim slučajevima i plaćanje pristojbe.

Licencni program opisan u ovim informacijama i svi licencni materijali dostupni za to, su osigurani od strane IBM-a, | pod uvjetima od IBM Customer Agreement, IBM International Program License Agreement, IBM Licence Agreement | l for Machine Code ili bilo kojeg ekvivalentnog ugovora između nas.

Informacije koje se tiču ne-IBM proizvoda su dobivene od dobavljača tih proizvoda, njihovih objavljenih najava ili drugih dostupnih javnih izvora. IBM nije testirao te proizvode i ne može potvrditi koliko su točne tvrdnje o performansama, kompatibilnosti ili druge tvrdnje koje se odnose na ne-IBM proizvode. Pitanja o sposobnostima ne-IBM proizvoda bi trebala biti adresirana na dobavljače tih proizvoda.

Sve izjave koje se odnose na buduća usmjerenja ili namjere IBM-a su podložne promjenama i mogu se povući bez najave, a predstavljaju samo ciljeve i smjernice.

Ove informacije služe samo u svrhu planiranja. Ovdje sadržane informacije su podložne promjenama prije nego opisani proizvodi postanu dostupni.

Ove informacije sadrže primjere podataka i izvještaje koji se koriste u dnevnim poslovnim operacijama. Radi što boljeg objašnjenja, ti primjeri uključuju imena pojedinaca, poduzeća, brandova i proizvoda. Sva ta imena su izmišljena i bilo koja sličnost s imenima i adresama koja se koriste u stvarnom poslovnom okruženju, je u potpunosti slučajna.

# **Zaštitni znaci**

Sljedeći termini su zaštitni znaci International Business Machines Corporation u Sjedinjenim Državama, drugim zemljama ili oboje:

AS/400 e(logo)server iSeries Operating System/400 OS/400

Ostala imena poduzeća, proizvoda i usluga mogu biti zaštitni znaci ili servisne oznake drugih.

# **Termini i uvjeti za spuštanje i ispis publikacija**

Dozvole za upotrebu publikacija koje ste izabrali za spuštanje su podložne sljedećim terminima i uvjetima i vašem prihvaćanju istih.

**Osobna upotreba:** Možete reproducirati ove publikacije za vašu osobnu, nekomercijalnu upotrebu, uz osiguranje da su sve napomene o vlasništvu sačuvane. Ne smijete distribuirati, prikazivati ili raditi izvedena djela iz ovih publikacija ili bilo kojeg njihovog dijela, bez izričite suglasnostiIBM-a.

**Komercijalna upotreba:** Možete reproducirati, distribuirati i prikazivati ove publikacije isključivo unutar vašeg poduzeća, uz osiguranje da su sve napomene o vlasništvu sačuvane. Ne smijete izrađivati izvedene radove iz ovih publikacija ili reproducirati, distribuirati ili prikazivati ove publikacije ili bilo koji njihov dio izvan vašeg poduzeća, bez izričite dozvole IBM-a.

Osim ako je izričito dodijeljeno u ovoj dozvoli, nikakve druge dozvole, licence ili prava nisu dodijeljena, niti izravno niti posredno, na publikacije ili bilo koje informacije, podatke, softver ili drugo intelektualno vlasništvo sadržano unutar.

<span id="page-24-0"></span>IBM rezervira pravo da bilo kad, po vlastitom nahođenju, povuče ovdje dodijeljene dozvole, ako je upotreba publikacija štetna za njegove interese ili je ustanovljeno od strane IBM-a da gornje upute nisu bile ispravno slijeđene.

Ne smijete spustiti, eksportirati ili reeksportirati ove informacije, osim kod potpune usklađenosti sa svim primjenjivim zakonima i propisima, uključujući sve zakone i propise o izvozu Sjedinjenih Država. IBM NE DAJE NIKAKVO JAMSTVO NA SADRŽAJ OVIH PUBLIKACIJA. PUBLIKACIJE SE DAJU ″KAKVE JESU″ I BEZ JAMSTAVA BILO KOJE VRSTE, IZRAVNIH ILI POSREDNIH, UKLJUČUJUĆI, ALI NE OGRANIČAVAJUĆI SE NA, POSREDNA JAMSTVA PROÐE NA TRŽIŠTU I PRIKLADNOSTI ZA ODREÐENU SVRHU.

Za sve materijale IBM Corporation ima autorska prava.

Spuštanjem i ispisom publikacija s ove stranice, naznačili ste da se slažete s ovim terminima i uvjetima.

# **Informacije o odricanju od koda**

IBM vam dodjeljuje neekskluzivnu licencu za autorsko pravo za upotrebu svih primjera programskog koda iz kojih možete generirati slične funkcije skrojene prema vašim specifičnim potrebama.

PODLOŽNO BILO KOJIM ZAKONSKIM JAMSTVIMA KOJA SE NE MOGU ISKLJUČITI,IBM, NJEGOVI |

RAZVIJAČI PROGRAMA I DOBAVLJAČI NE DAJU JAMSTVA ILI UVJETE, IZRIČITE ILI POSREDNE, |

UKLJUČUJUĆI, ALI NE OGRANIČAVAJUĆI SE NA, POSREDNA JAMSTVA ILI UVJETE ZA PROÐU NA |

TRŽIŠTU, SPOSOBNOSTI ZA ODREÐENU SVRHU I NE-KRŠENJE, VEZANO UZ PROGRAM ILI TEHNIČKU |

PODRŠKU, AKO POSTOJE. |

I – IBM, RAZVIJAČI PROGRAMA ILI DOBAVLJAČI NISU NITI U KOJIM UVJETIMA ODGOVORNI ZA BILO | STO OD SLJEDEĆEG, ĆAK I AKO SU OBAVIJEŠTENI O TAKVOJ MOGUĆNOSTI:

- 1. GUBITAK ILI OŠTEĆENJE PODATAKA; |
- 2. POSEBNE, SLUČAJNE ILI NEIZRAVNE ŠTETE, ILI EKONOMSKE POSLJEDIČNE ŠTETE; ILI |
- 3. GUBITAK PROFITA, POSLA, ZARADE, DOBROG GLASA ILI UŠTEDE. |

NEKA ZAKONODAVSTVA NE DOZVOLJAVAJU ISKLJUČENJE ILI OGRANIČENJE SLUČAJNIH ILI |

POSLJEDIČNIH ŠTETA, TAKO DA SE GORNJA OGRANIČENJA MOŽDA NE ODNOSE NA VAS. |

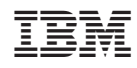

Tiskano u Hrvatskoj